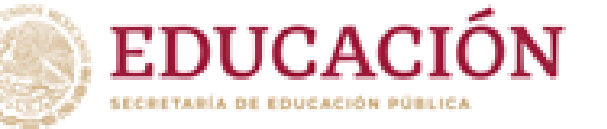

Conseio Nacional de Fomento Educativ

# Registro de Comités del ciclo 2023-2024

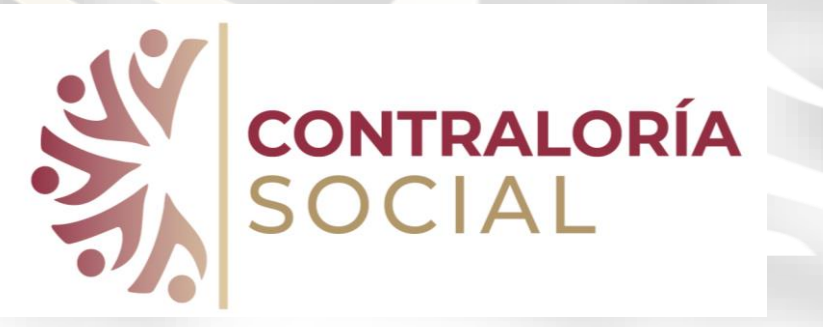

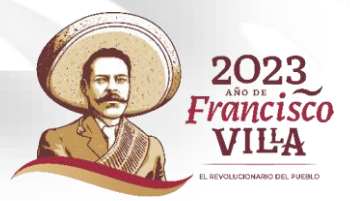

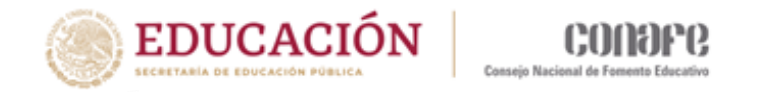

A partir del inicio de cada ciclo escolar se tienen de dar de alta y registrar todos los comités como nuevos, aún cuando sean las mismas comunidades que tengan continuidad, ya que los estudiantes se encuentran en otro nivel o grado educativo, reciben nuevos apoyos y los comités o sus integrantes pueden ser totalmente nuevos.

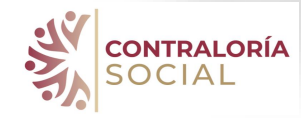

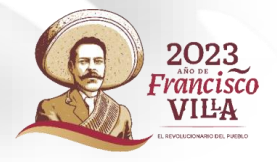

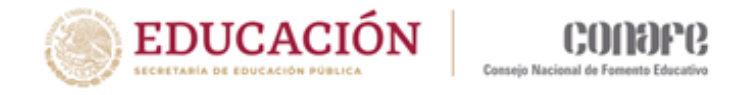

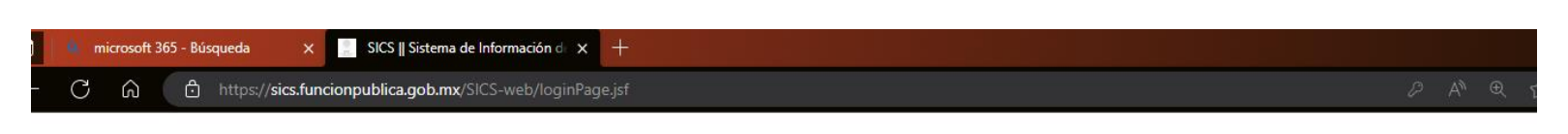

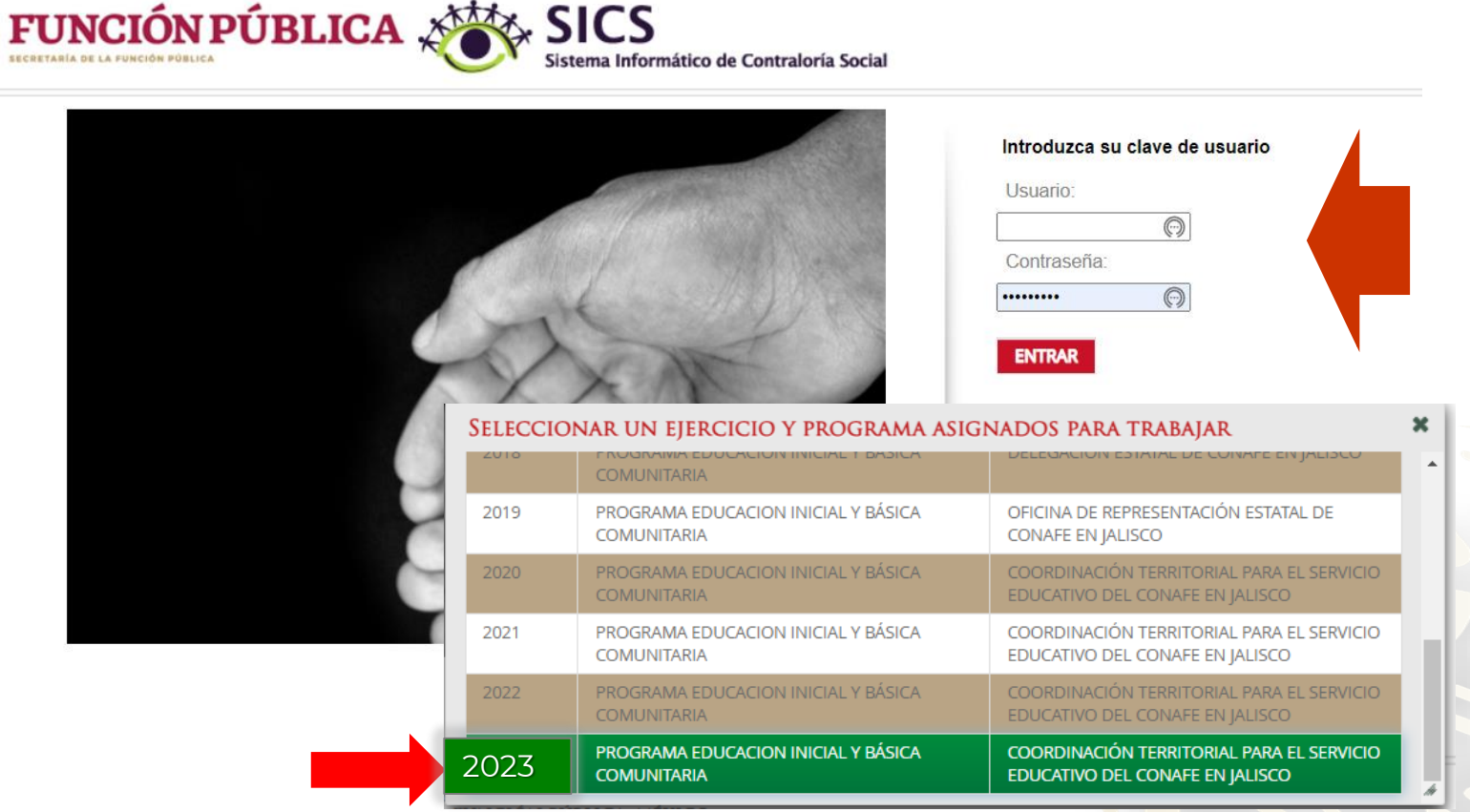

Ingresa al SICS con tu usuario y clave de acceso correspondiente al ejercicio fiscal, en este caso 2023

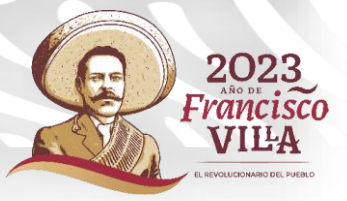

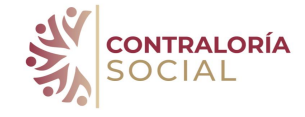

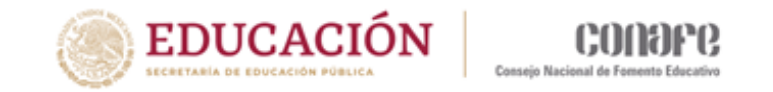

#### 1. Ir al módulo Comités y seleccionar la opción Generar Comités.

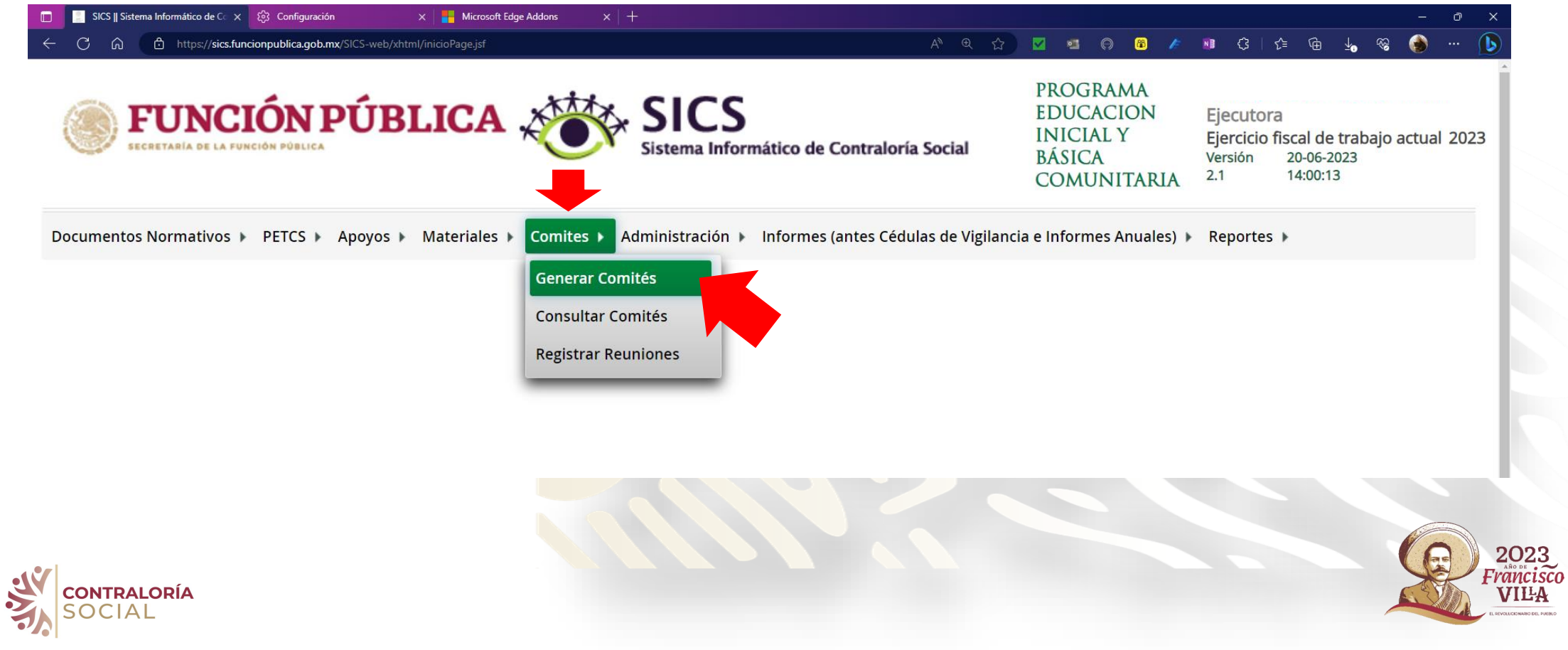

2. Aparecerá el cuadro para registrar al Comité este procedimiento se encuentra dividido en dos primero se registra la 1. Información del Comité luego, a los 2. Integrantes del Comité.

**CONTRALORÍA** 

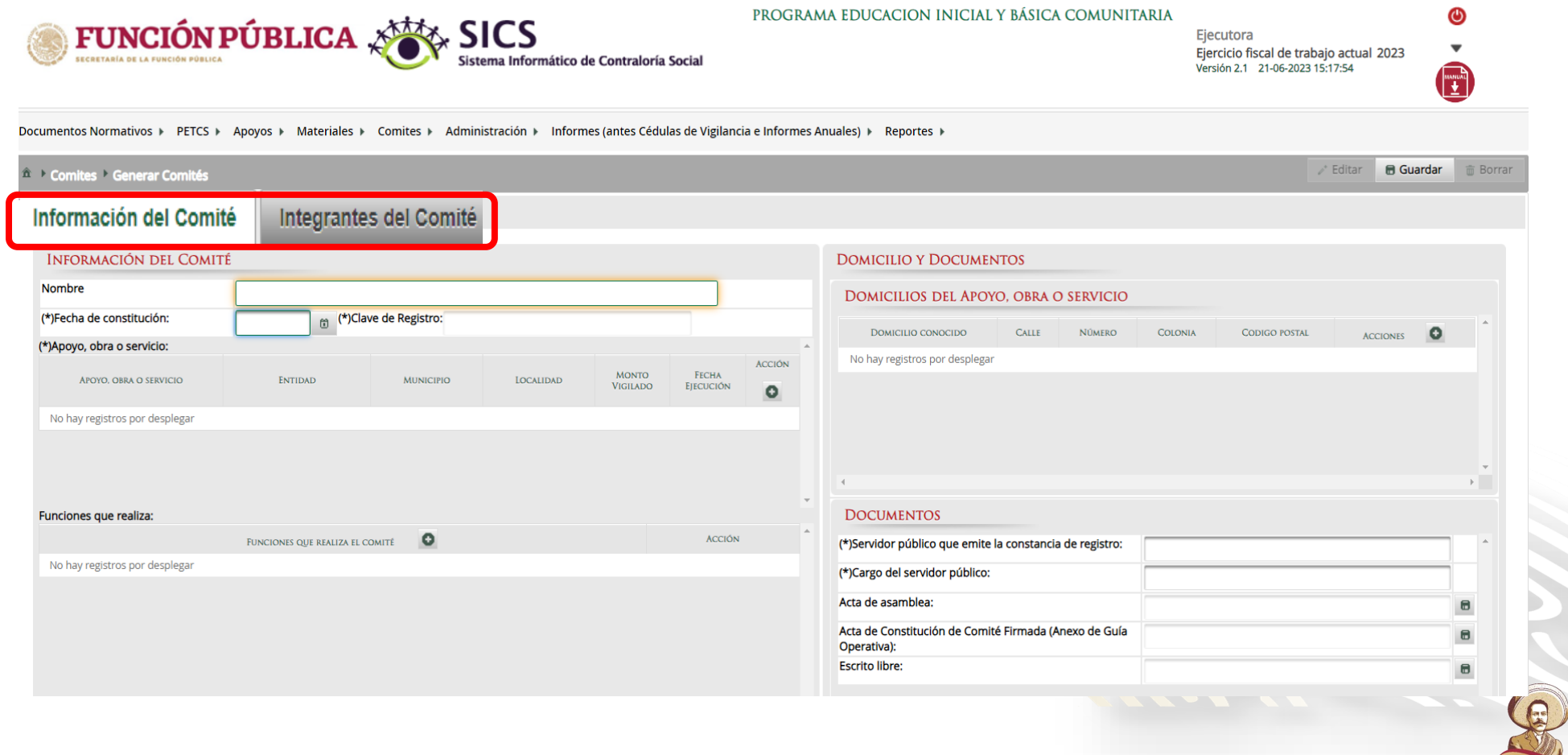

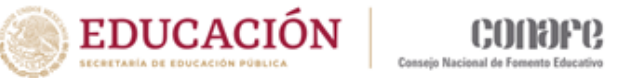

2023 **VILA** 

#### 3. Toda la información que se requiere para el registro del Comité se encuentra en el Anexo 1: Acta de Constitución del Comité.

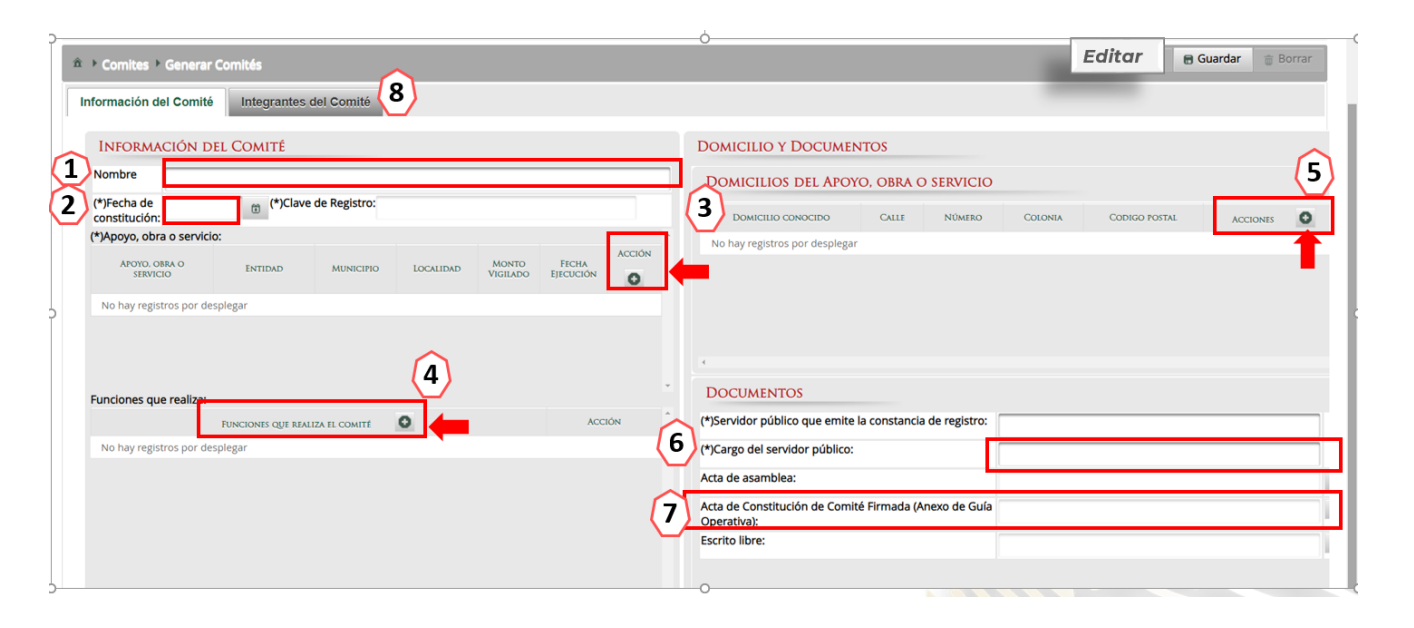

(\*) La clave de Registro la genera el SICS al momento de concluir con el registro del comité, por ello no se escribe nada en ese espacio

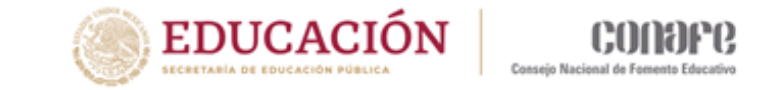

1. El nombre del comité se deberá copiar y pegar del F2: MAV 2023-2024 validado.

2. La fecha de constitución del comité es cuando se formaliza y firman el Acta de Constitución los integrantes del Comité en la comunidad.

3. Vincular los apoyos y servicios que ya fueron registrados y que vigiló el Comité.

4. Seleccionar del listado de funciones aquellas que realiza el Comité.

5. Registrar el domicilio si se tiene la información completa o bien seleccionar Conocido si no se tiene toda la información requerida.

6. Nombre y Cargo del Servidor público que realiza el registro, siempre es el Enlace operativo de Contraloría Social y;

7. Cargar los documentos evidencia del Comité: Acta de registro (AR), minuta de la reunión en la que se constituye el comité (M2).

8. luego hay que dar clic en la pestaña Integrantes del Comité

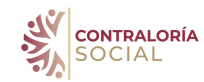

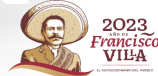

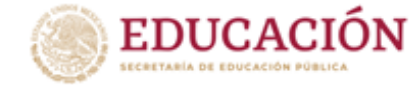

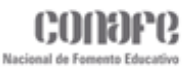

**VILA** 

#### Acta de Constitución del Comité contiene toda la información que se requiere para registrar al Comité en el SICS

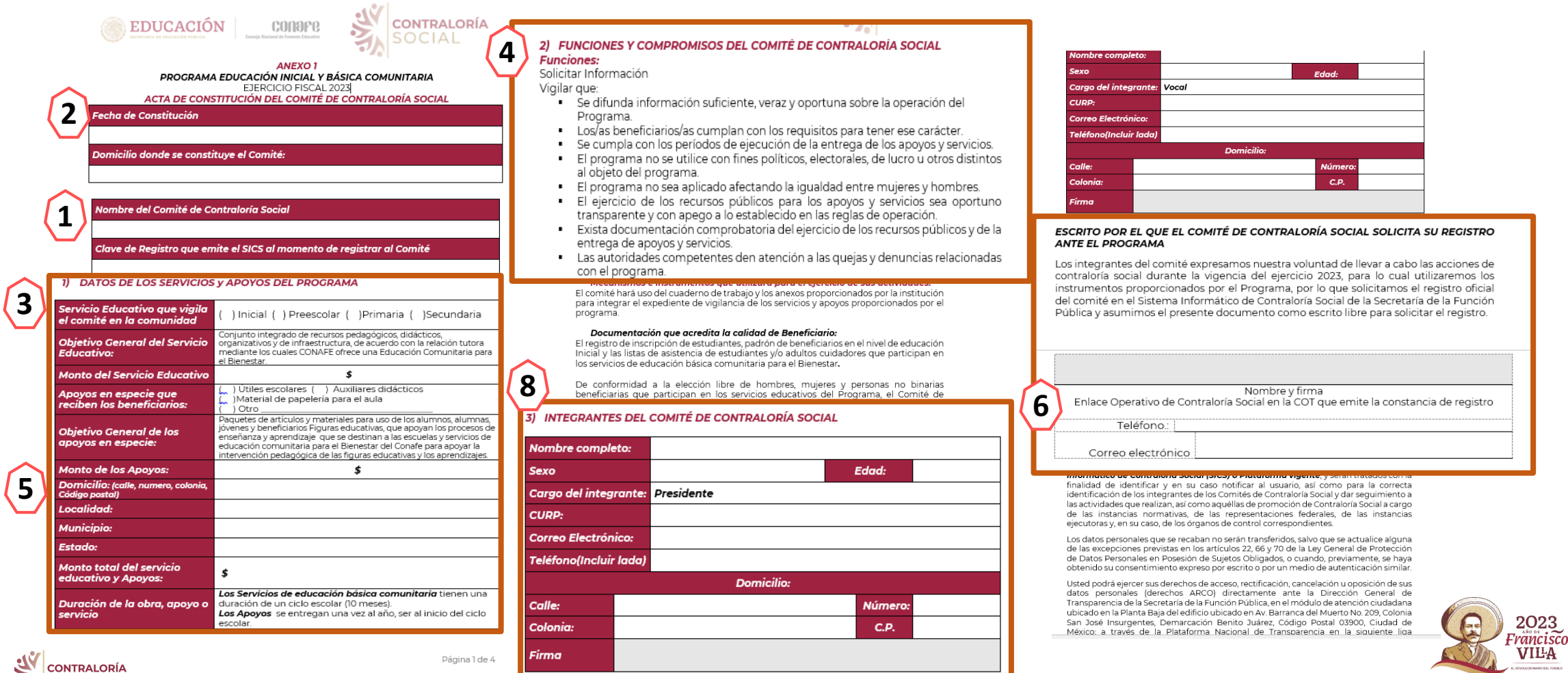

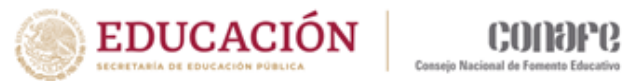

## 4. Registrar la información del Comité

#### INFORMACIÓN DEL COMITÉ

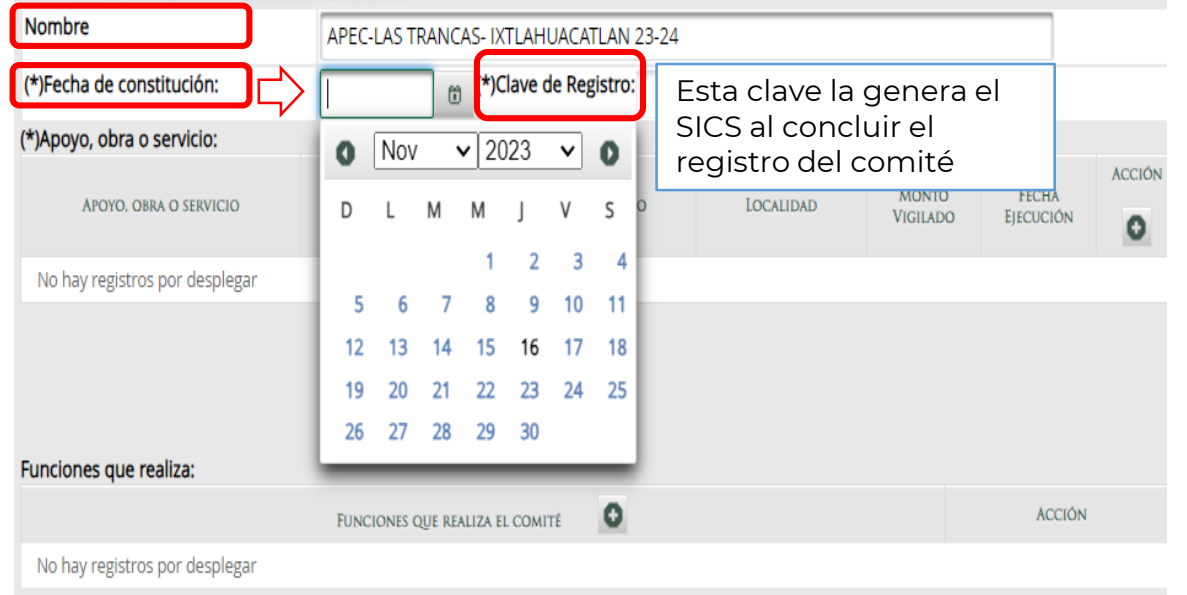

La fecha que se registra es en la que se conformó el Comité en el presente año, ya que siempre es un comité nuevo aunque la comunidad haya participado el año anterior.

• El nombre del Comité siempre deberá iniciar con APEC- luego el Nombre de la localidad – y el nombre del Municipio por último la identificación del ciclo 23-24

#### Ejemplos:

APEC-LAS TRANCAS-IXTLAHUACATLÁN 23-24

• En el caso de las comunidades que tengan exclusivamente el servicio de Educación Inicial se agregará a APEC-INI para reconocerlas con facilidad.

APEC INI- LA PALMA – IXTLAHUACATLÁN 23-24

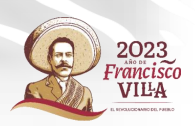

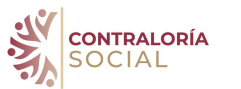

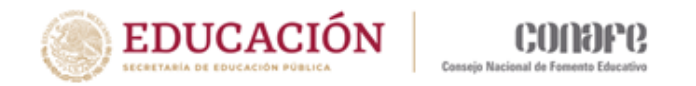

### 5. (\*)Registro Apoyos, obras o servicios

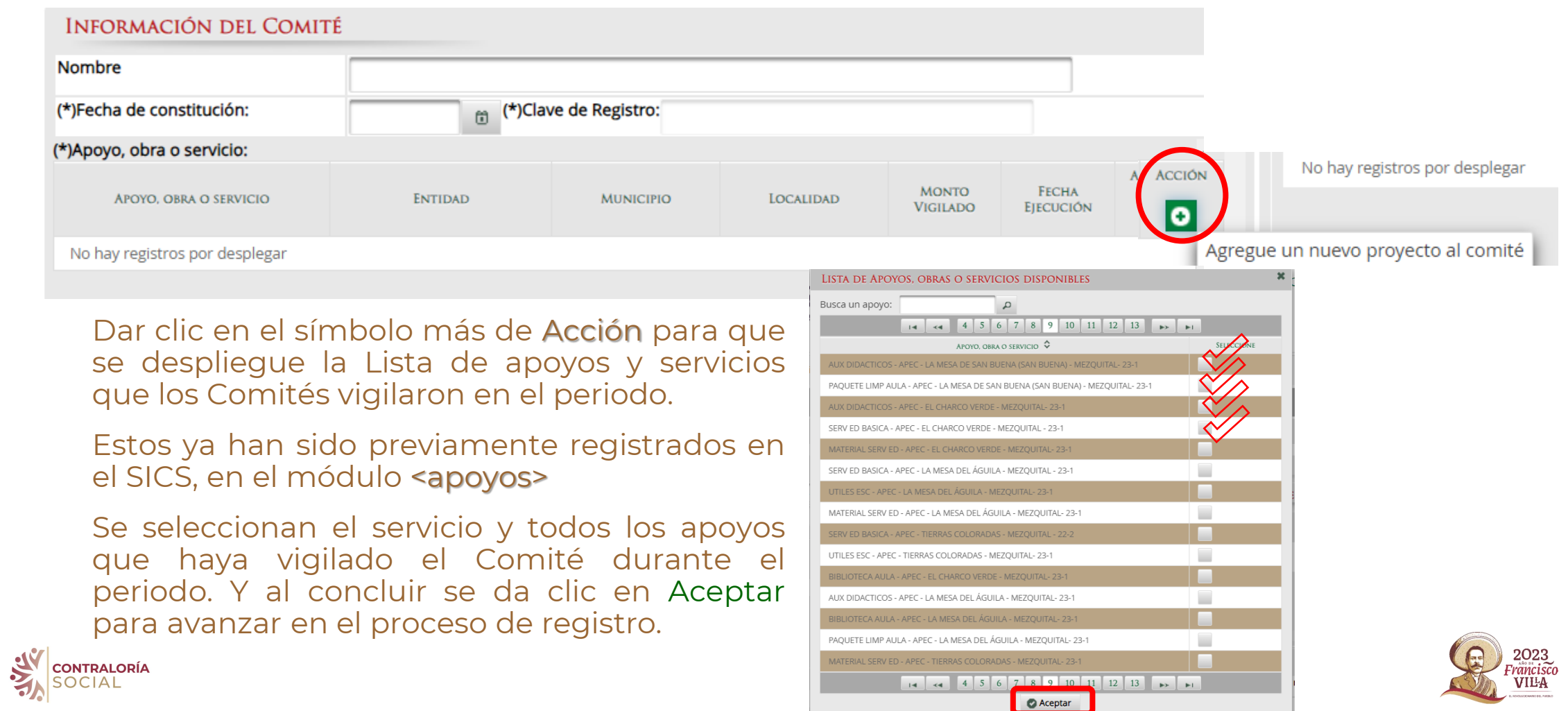

### 6. Registro de funciones del Comité

E.

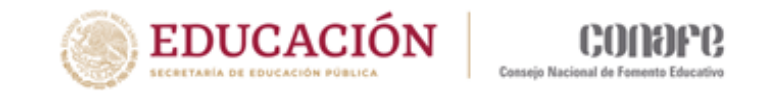

ON APEGO A LO ESTABLECIDO EN LAS REGLAS DE OPERACIÓN

IIENTO, EN SU CASO, A LOS MISMOS (antes Cédulas)

PENALES RELACIONADAS CON LOS PROGRAMAS FEDERALES, ASÍ COMO

RAS, APOYOS O SERVICIOS.

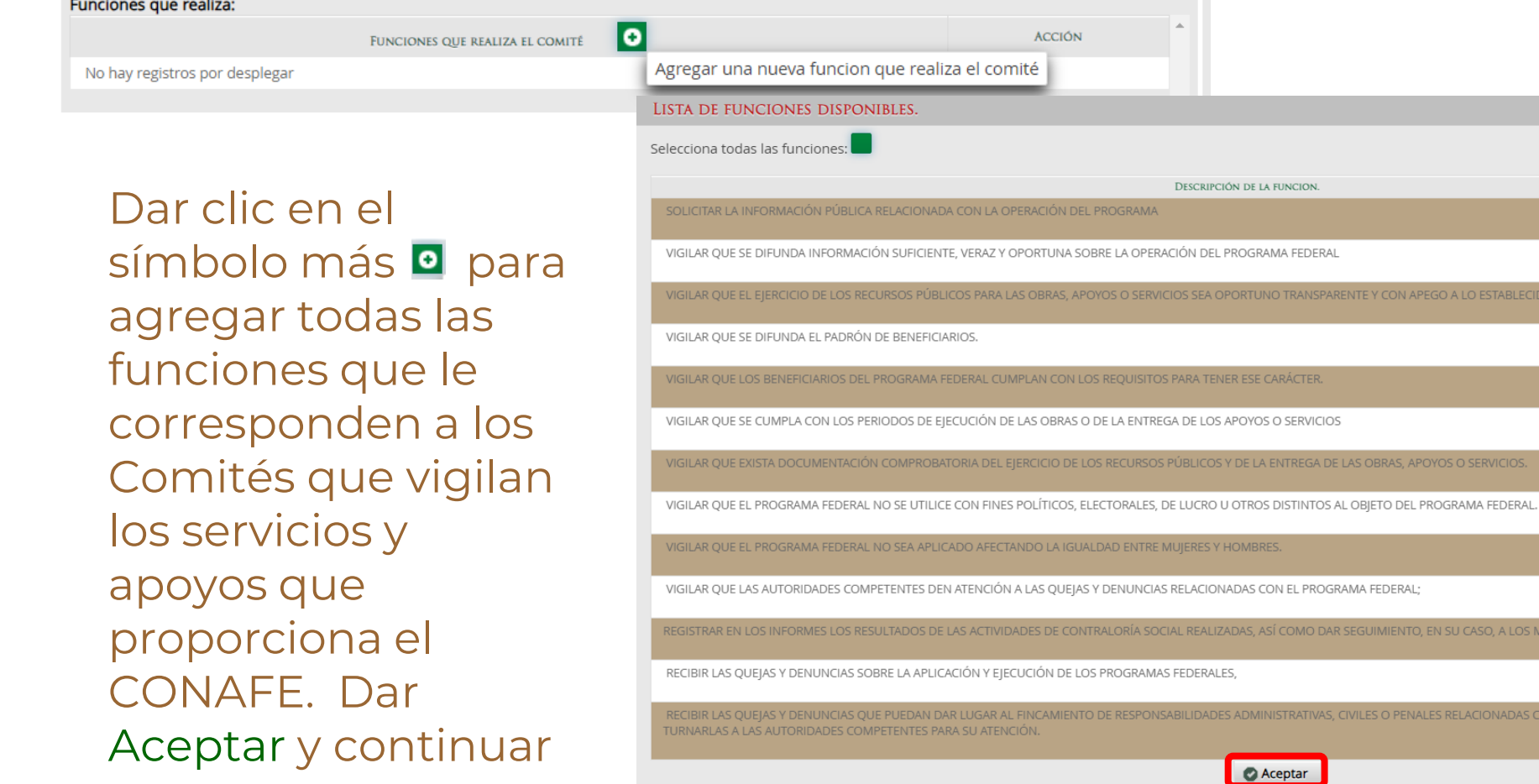

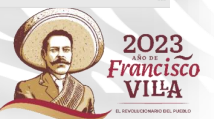

×

**ACCIÓN** 

 $\Box$ 

 $\Box$ a s  $\Box$ 

**College** 

**Contract** 

 $\Box$ 

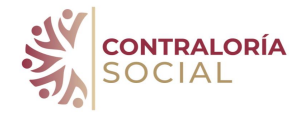

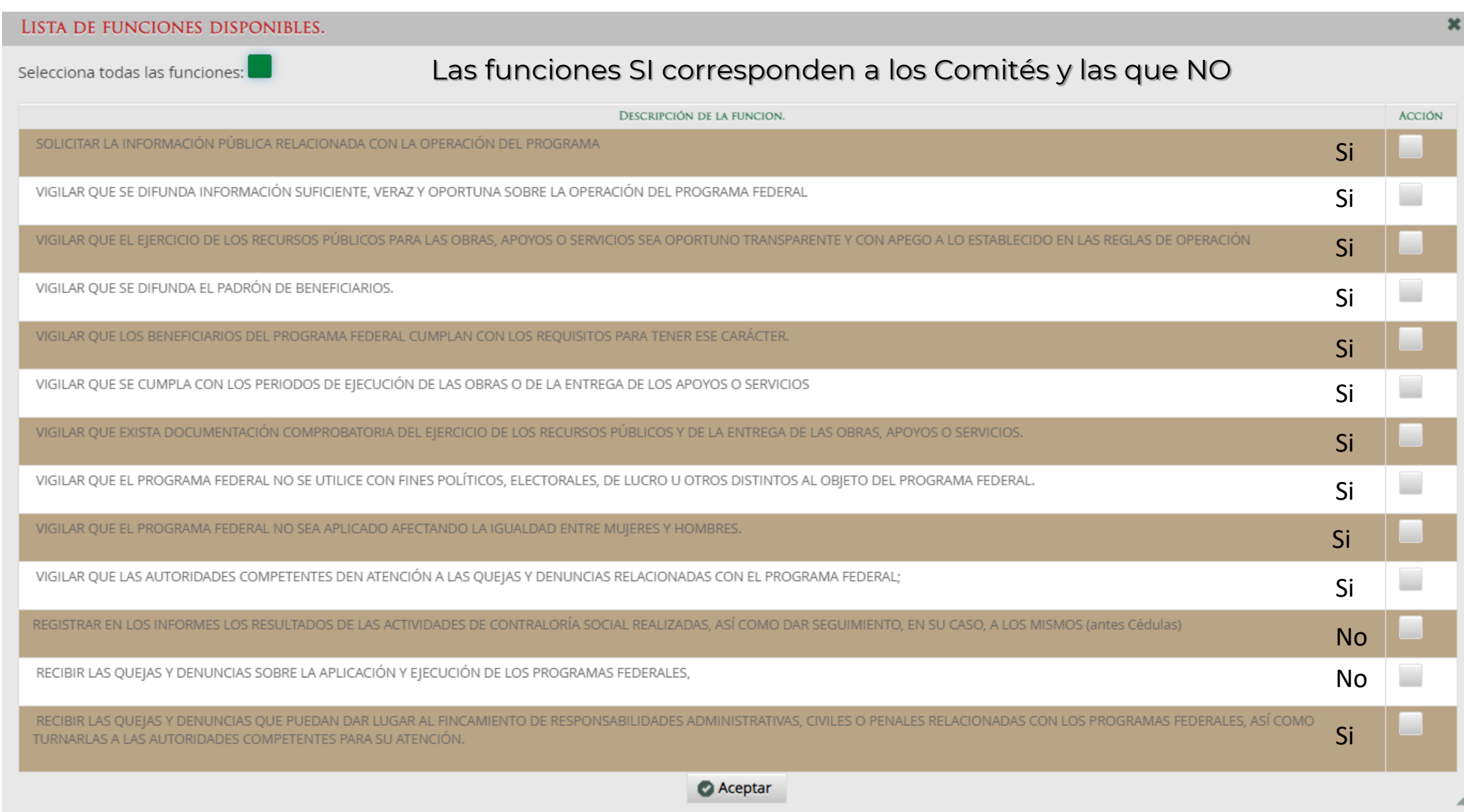

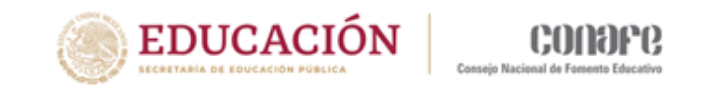

### 7. Domicilio y Documentos

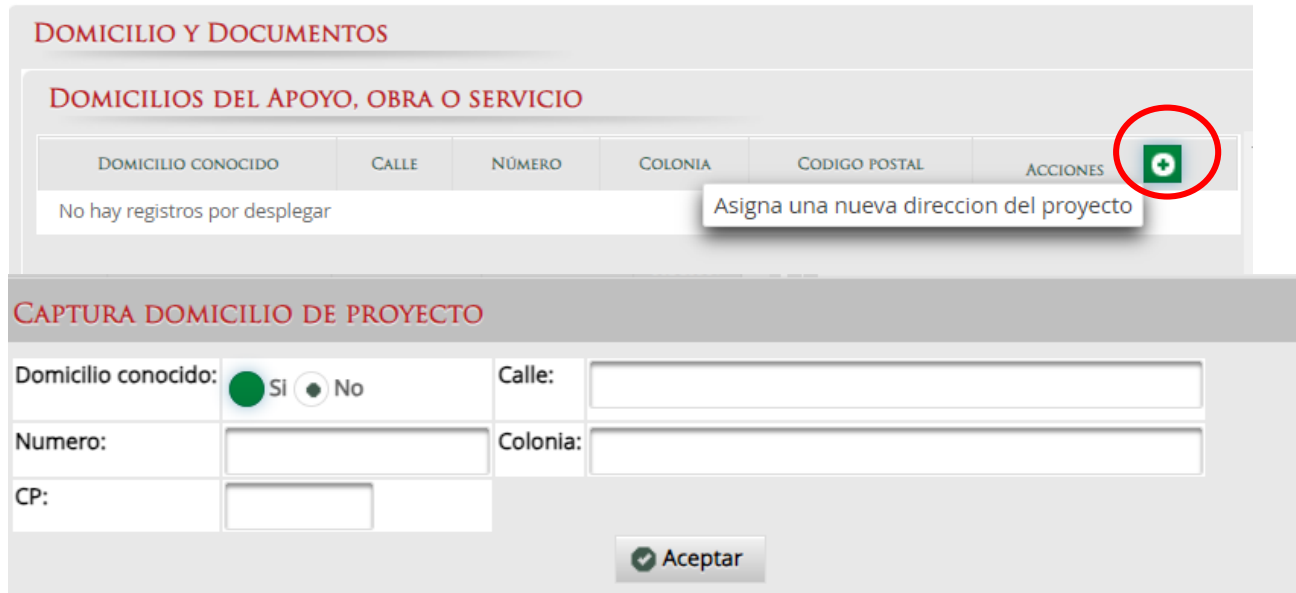

• En domicilio se refiere a la dirección donde se ubica el servicio educativo, si se cuenta con todos los datos hay que escribirlos pero si no se tienen los datos se selecciona Domicilio Conocido y se da clic a Aceptar

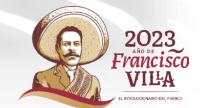

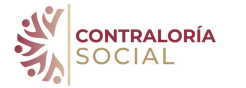

### 8. Documentos

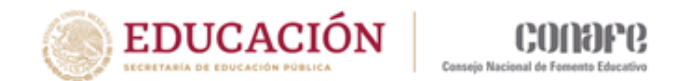

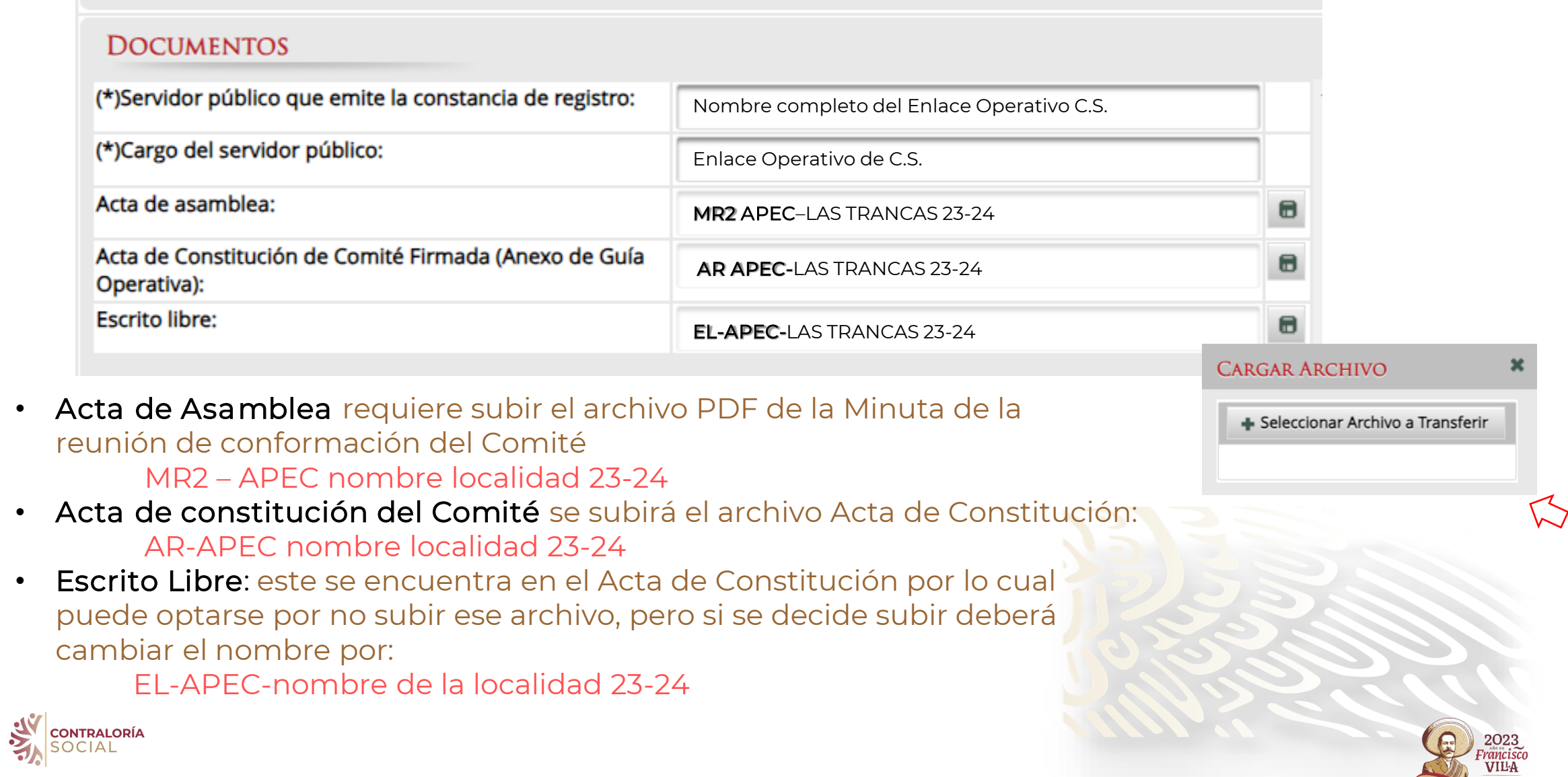

### 9. Segunda parte, registrar a los integrantes del Comité

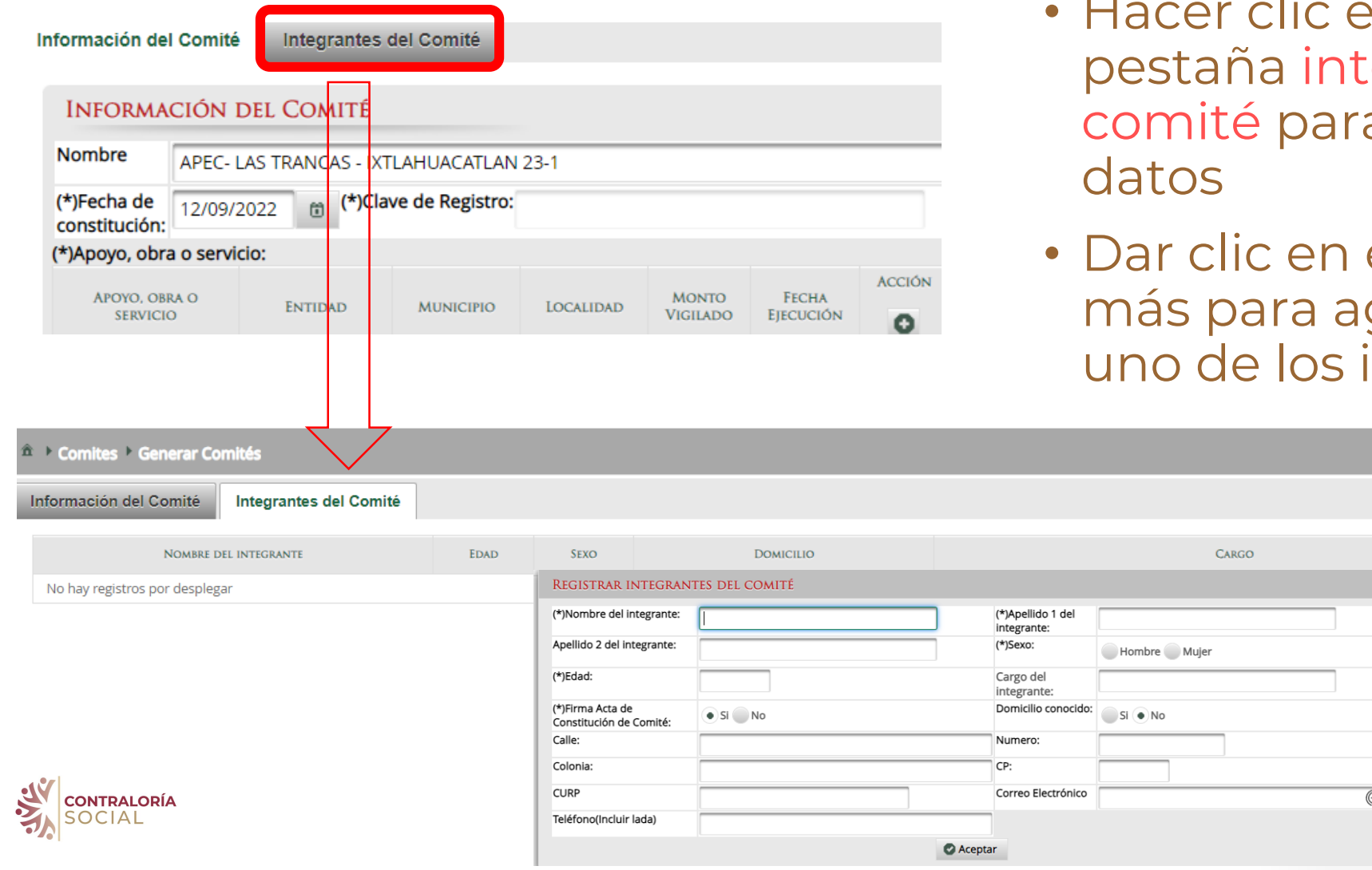

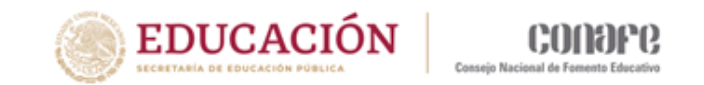

- Hacer clic en la segunda egrantes del a registrar los
- el símbolo gregar a cada integrantes

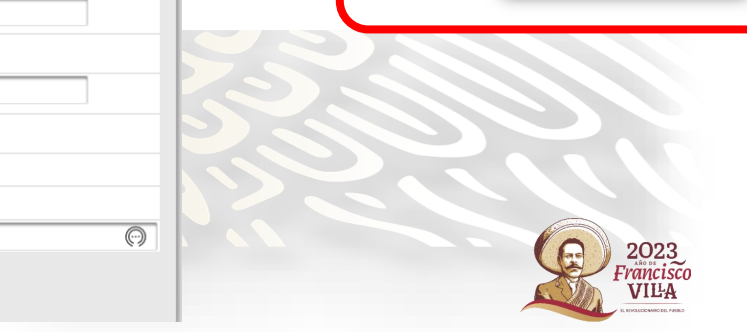

FIRMA ACTA DE CONSTITUCIÓN

DE COMITÉ

Editar **B Guardar E** Borrar

**ACCIONES** 

Asignar nuevo integrante

o

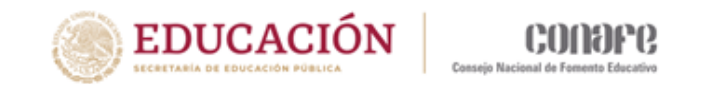

### 10. Se registran así todos los datos de cada uno de los integrantes del Comité.

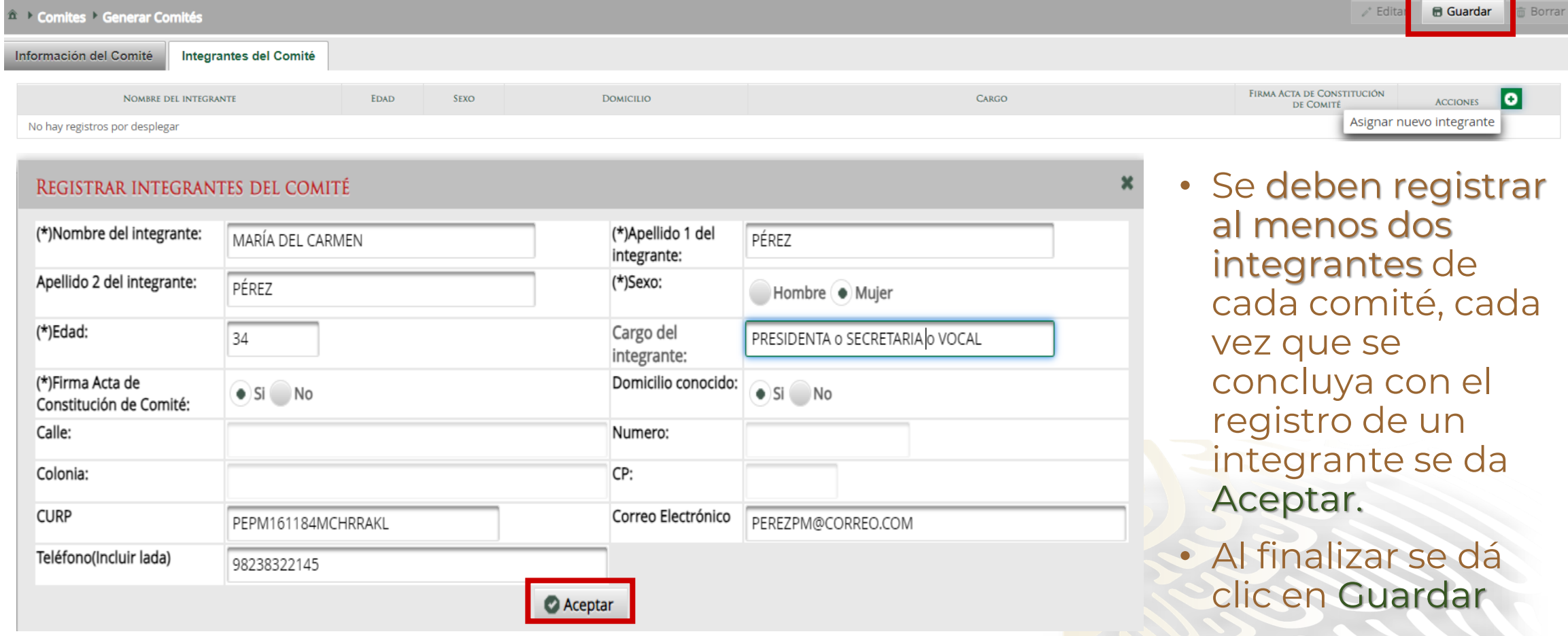

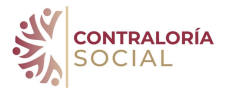

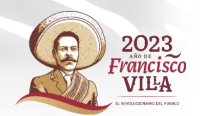

#### 11. Así quedan registrados todos los integrantes del comité. Hay que Guardar toda la información registrada para dar de alta al comité

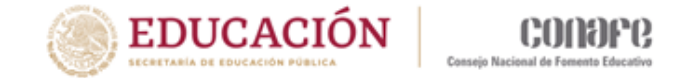

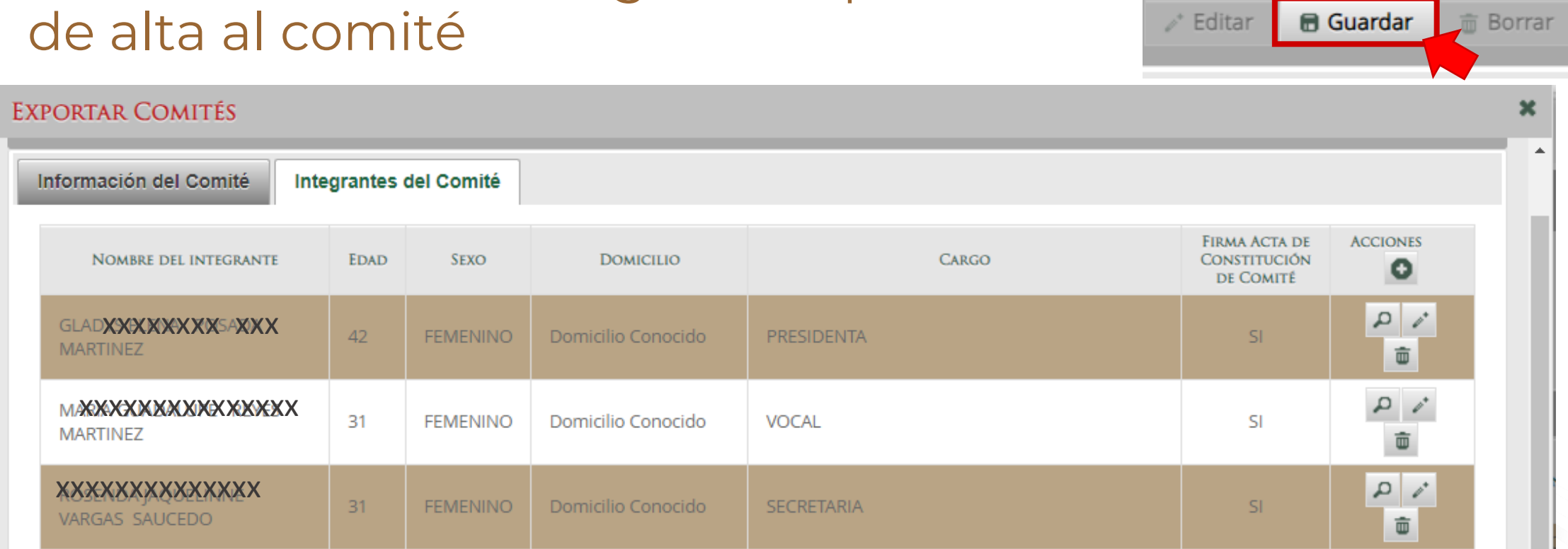

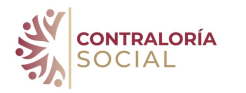

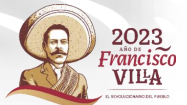

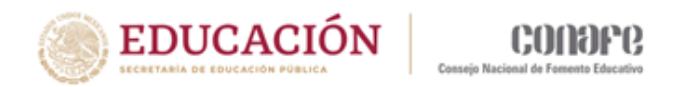

### Así queda registrado el Comité

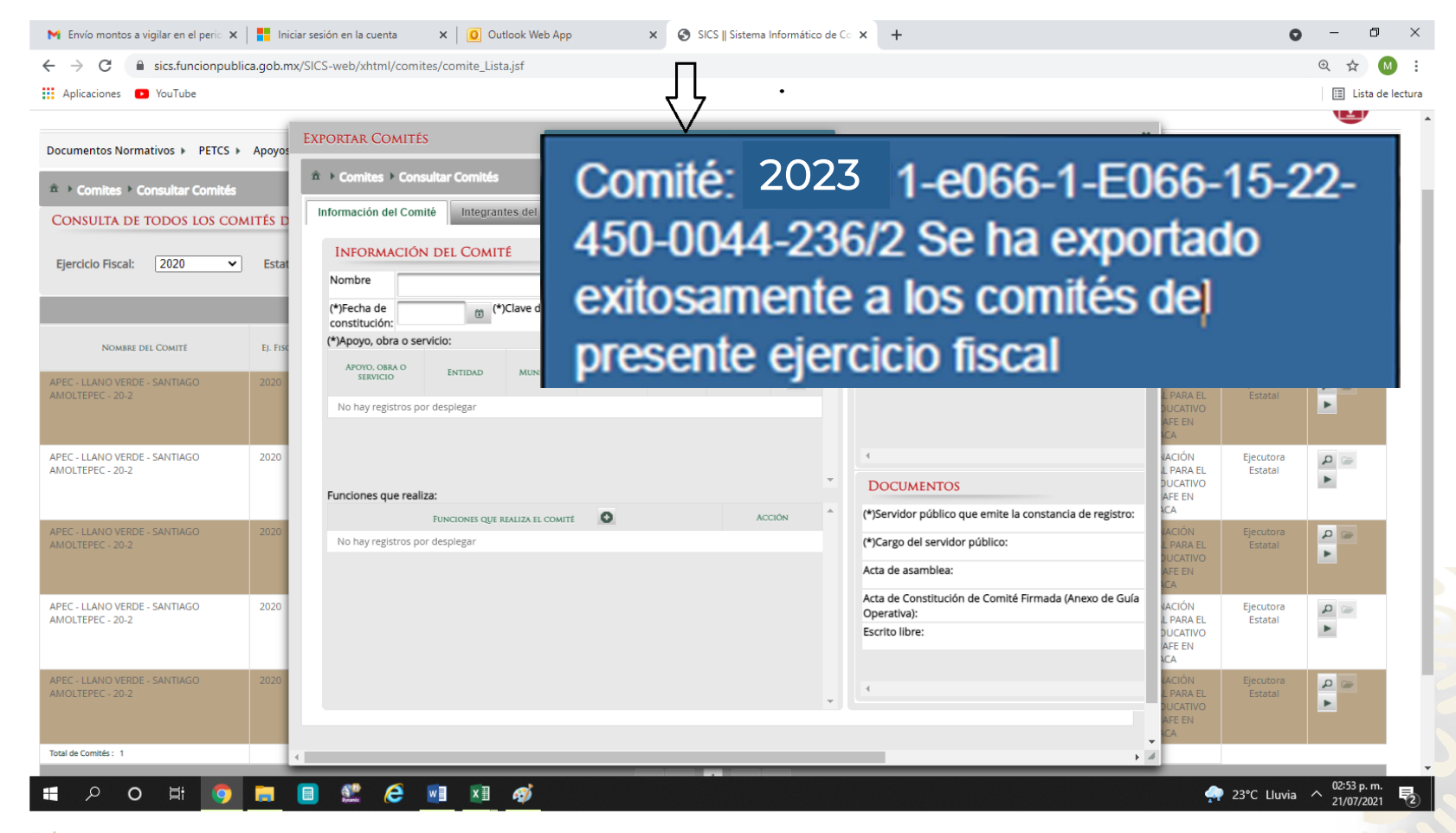

• A continuación hay que generar e imprimir por duplicado la constancia de registro del comité.

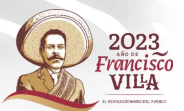

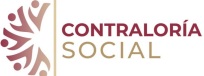

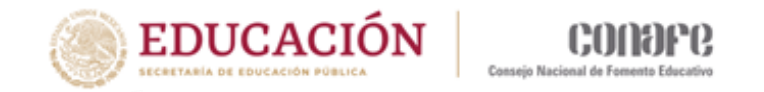

## Gracias por su atención

Departamento de Contraloría Social [contraloriasocial@conafe.gob.mx](mailto:contraloriasocial@conafe.gob.mx)

Marisol Gaytán González Juana Vargas Soto María Elizabeth Almaraz Baca Marcos Hernández Ramírez

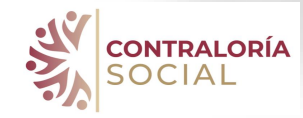

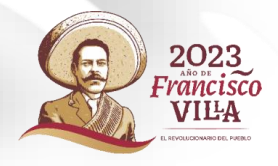